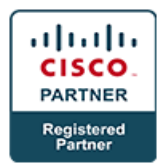

# **Digital Network Architecture Implementation Essentials v2.0 - DNAIE**

## **Course Details**

## Course Outline

- **1. Identifying Role of Digital Network Architecture in Contemporary Network**
	- a. Identifying Cisco Digital Network Architecture Vision
	- b. Identifying the Digital Network Architecture Solution
	- **c.** Identifying the Role of Automation and Orchestration Controllers in DNA

#### **2. Implementing DNA Automation in Core Networks**

- a. Implementing Automation in Enterprise Networks
- b. Implementing Cisco Plug and Play Solutions
- c. Implementing an EasyQoS Solution
- d. Implementing Cisco Intelligent WAN Solution
- e. Troubleshooting Using Path Trace Application
- f. Implementing Cisco Enterprise Network Function Virtualization
- g. Implementing Network Programmability in a DNA Architecture

### **3. Implementing Network Analytics in Cisco DNA**

- a. What is Network Analytics in Cisco DNA
- b. DNA Analytics Architecture
- c. DNA Analytics Proof Points
- d. Network Data Platform Architecture
- e. CMX on Premise
- f. Context-Aware Services Architecture
- g. CMS Connect
- h. Cisco CMX Analytics
- i. CMX API
- j. Cisco CMX Configuration
- k. Cisco CMX Cloud
- **4. Implementing Security in a DNA Network**
	- a. Pervasive Security

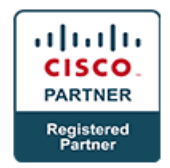

- b. Introduction to NetFlow
- c. Introduction to Cisco Stealthwatch
- d. Introduction to Cisco ISE
- e. Integrating Security Tools
- **5. Implementing Enterprise Network Fabric in the DNA Architecture**
	- a. Understanding the Enterprise Fabric
	- b. Implementing DNA Secure Access
- **6. Lab**
	- a. Introducing Cisco APIC-EM GUI-Network, Devise and Topology Discovery Using APIC-EM
	- b. Implementing Network Plug and Play using Cisco APIC-EM
	- c. Implementing Easy QoS using Cisco APIC-EM GUI
	- d. Site Provisioning and Monitoring using Cisco IWAN Application
	- e. Path Trace Aplication using Cisco APIC-EM
	- f. Site Provisioning with NFVIS on Cisco UCS C220 M3 Server Using OAM Servers
	- g. Initial Switch and WLC Configuration for Cisco CMX
	- h. Adding Maps to Cisco Prime Infrastructure
	- i. Continuing to Add Maps to Cisco Prime Infrastructure
	- j. AP Placement and Orientation
	- k. Exporting Maps from Cisco Prime Infrastructure
	- l. Performing the Initial Configuration of CMX
	- m. Using the System Settings Menu to Configure Cisco CMX
	- n. Adding Outline Wall to CMX Floor Plan Maps
	- o. Using Detect and Connect
	- p. Continuing to Customize Detect and Locate in CMX
	- q. Working with Analytics in Cisco CMX
	- r. Working with Customized Reports in the Analytics Service
	- s. Continuing to Add Widgets toa Customized Report in CMX
	- t. Initial Portal Creation in Connect and Engage
	- u. Adding and Deleting an Element and Adding a Background Image to the Portal Template
	- v. Customizing Text and Registration Elements in the Portal Template
	- w. Exploring the Background Image, Themes, and Languages in the Portal Template
	- x. Login ot the CMX Portal

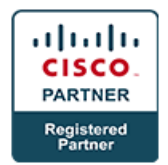

- y. Configuring the WKAN and Security in the WLC to Support CMX Cloud
- z. Configuring an ACL in the WLC for use with CMX Cloud
- aa. Create a Presence Site in CMX Cloud
- bb. Connecting a Client to the Wi-Fi Network
- cc. Working with Presence Analytics and Connect & Engage
- dd. Using the Manage Function in CMX Cloud
- ee. Meraki Integration with CMX Cloud